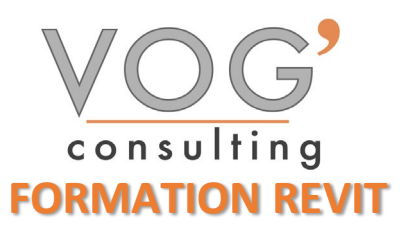

**DUREE :** 7 heures

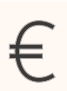

 **PRIX :** 840€

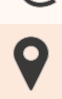

 **LIEU :** Cf. Convention

**NOMBRES DE PERSONNES :**  1 à 8 personnes

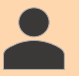

**PUBLICS CONCERNES :** 

Cette formation s'adresse à tout public.

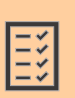

#### **PRE-REQUIS :**

Il est nécessaire d'être initié à l'utilisation d'un ordinateur et de pratiquer régulièrement

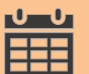

#### **DELAIS D'ACCES :**

Les dates sont à convenir directement avec le centre ou le formateur. Les formations sont disponibles toute l'année en présentiel et/ou distanciel

#### **REFERENCES REGLEMENTAIRE :**

**-**Les conditions générales de vente et le règlement intérieur sont consultable sur notre site internet. -Articles L.6353-1 du Code du Travail

## **MODALITES D'ACCES :**

L'accès à nos formations peut être initié, soit par un particulier, soit par l'employeur, soit à l'initiative du salarié avec l'accord de ce dernier. Votre CPF est mobilisable pour certaines de nos formations. Les demandeurs d'emploi peuvent aussi avoir accès à nos formations. N'hésitez pas à prendre contact avec nous.

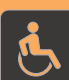

#### **ACCESSIBILITES :**

Les personnes en situation d'handicap souhaitant suivre cette formation sont invitées à nous contacter directement, afin d'étudier ensemble les possibilités de suivre la formation.

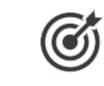

Les stagiaires seront capables de :

- Gérer les projets
- Utiliser l'Arborescence du projet
- $\triangleright$  Importer ou lier un fichier Dessin « DWG »
- Utiliser les éléments architecturaux
- Générer les nomenclatures
- Utiliser les outils d'annotation 2D
- Définir et Gérer les mises en pages

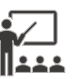

# **MOYENS ET METHODES PEDAGOGIQUES**

**OBJECTIFS DE LA FORMATION**

Un intervenant qualifié accompagne les participants pendant toute la durée de la formation. Nous mettons à disposition des ordinateurs, salle de réunion, une imprimante, des supports de cours et un accompagnement informatique :

- $\triangleright$  Présentation et étude de cas
- $\triangleright$  Exercices et applications sur des cas concrets
- $\triangleright$  Participation active
- > La pédagogie est adaptée aux adultes

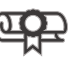

# **MODALITES D'EVALUATION**

- Test d'entrée en formation
- $\triangleright$  Feuille de présence
- $\triangleright$  Évaluation des acquis du stagiaire par mises en situation
- $\triangleright$  Questionnaire de satisfaction
- $\triangleright$  Certificat de réalisation
- Passage certification

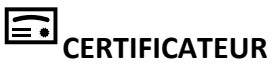

- [EURO APTITUDES ICDL -](https://www.francecompetences.fr/recherche/rs/5191/) Utilisation d'un logiciel de CAO 3D
- Code de la fiche : RS5191
- Date d'échéance de l'enregistrement : 29/05/2025

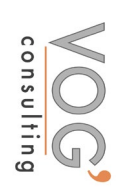

1

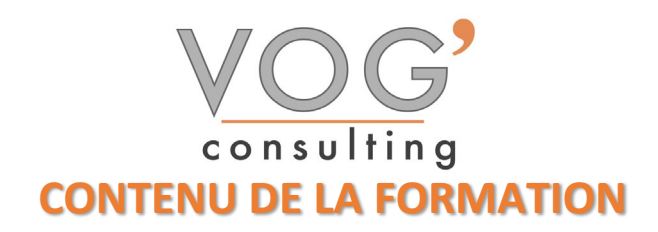

#### ◆ COMPRENDRE L'INTERFACE GRAPHIQUE

- Utiliser la Barre d'outils d'accès rapide, le Ruban et sa Barre d'options
- Gérer l'Arborescence du projet et la Palette Propriétés
- $\triangleright$  Parcourir les vues
- Gérer la Zone de dessin
- Utiliser la Barre de contrôle de Vue et la Barre d'état
- Gérer les fenêtres multiples

## DEFINIR LES PARAMETRES DU PROJET

- Créer un nouveau projet
- $\triangleright$  Ouvrir un projet existant
- **Enregistrer un projet**
- Gérer les gabarits de projets
- Renseigner les informations sur le projet
- Définir les unités de projet

# CREER LES ELEMENTS DE REFERENCE ET LES VUES 2D

- Définir les vues (Plans, Elévations, Coupes,…)
- $\triangleright$  Créer et modifier les niveaux et les quadrillages

# GERER LE SENS ET LA PLAGE DE VUE

- Définir le cadrage de l'étendu du dessin
- Gérer l'échelle des vues

## CREER LES VUES 3D

- Création d'une vue isométrique/perspective 3D
- Tourner la vue 3D
- Gérer les propriétés des vues 3D

## $\triangle$  CREER LES ELEMENTS ARCHITECTURAUX VERTICAUX

- Utiliser les accrochages
- $\triangleright$  Choisir son accrochage
- $\triangleright$  Forcé un accrochage
- Créer et modifier les Murs
- $\triangleright$  Choisir le mur dans le sélecteur de Type
- Définir les modes de création depuis la Barre d'option
- Définir le mur à l'aide de la palette propriété
- Créer un mur depuis les outils d'esquisse Rectangle, Polygone, Cercle, …
- Modifier les murs à l'aide des outils de modification : Copier, Déplacer, Décaler, Ajuster, Prolonger…